# **يرنامج التحليل اإلحصائي** SPSS

## **تحليل البيانات في** SPSS**: تحليل كاي مربع** SQUARE Chi

[https://library.wpu.edu.sy/?page\\_id=7028&lang=ar](https://library.wpu.edu.sy/?page_id=7028&lang=ar) : الدورة على الإنترنت على المحمد

[https://library.wpu.edu.sy/?page\\_id=7019&lang=ar](https://library.wpu.edu.sy/?page_id=7019&lang=ar) :التدريبية الدورات من لمزيد

[Waseem.ramadan@wpu.edu.sy](mailto:Waseem.ramadan@wpu.edu.sy) :استفسار ألي

**جدول المحتويات [جدول األشكال ..........................................................................................................](#page-1-0) [2](#page-1-0) اختبارات التكرارات في**SPSS **[................................................................................](#page-2-0) [3](#page-2-0)** - 1 اختبار االستقالل كاي مربع Square Chi[...........................................................................](#page-2-1) [3](#page-2-1) - 1 - 1 [االستخدامات الشائعة 3.....................................................................................................................](#page-2-2) - 1 - 1 [متطلبات البيانات 4..........................................................................................................................](#page-3-0) - 1 - 1 الفرضيات [4..................................................................................................................................](#page-3-1)

- 4 1 1 إعداد البيانات [5..............................................................................................................................](#page-4-0)
- 5 1 1 تنفيذ اختبار االستقالل كاي مربع Square-Chi[6....................................................................................](#page-5-0) 2 - 1 [أمثلة تطبيقية حول تحليل االرتباط الفئوي كاي مربع](#page-7-0) Square-Chi ............................................ [8](#page-7-0)
- 1 2 1 مثال تطبيقي عن اختبار االرتباط لجدول ترافقي 2x2 [8............................................................................](#page-7-1)
- 1 2 2 مثال تطبيقي عن اختبار االرتباط لجدول ترافقي 4x5 [12..........................................................................](#page-11-0)

## <span id="page-1-0"></span>**جدول األشكال**

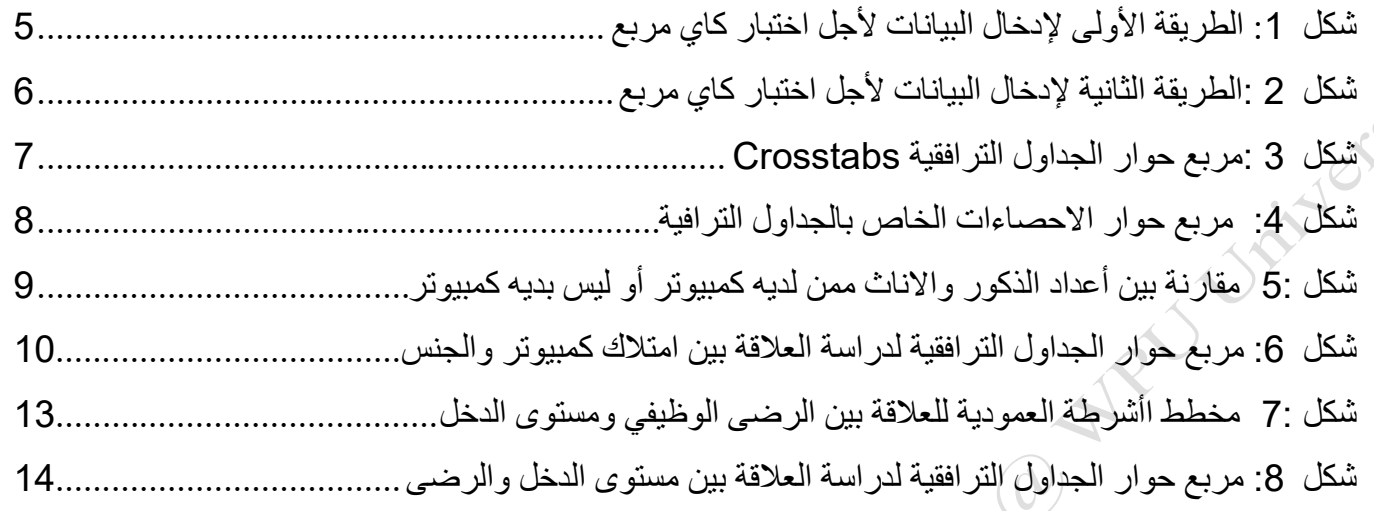

# <span id="page-2-0"></span>1 **اختبارات التكرارات في** SPSS

## <span id="page-2-1"></span>**1 - 1 اختبار االستقالل كاي مربع Square Chi**

يحدد اختبار الاســـتقلال كاي مربع Chi-Square ما إذا كانت هناك علاقة بين المتغيرات الفئوية Categorical (Variables (Ordinal OR Nominal (لايهم إذا كانت المتغير ات مســتقلة أو مترابطة) .يعتبر اختبار كاي مربع اختبار .Nonparametric test المعلمي

وكما أن كذا االختبار معروف على النحو التالي:

- .Chi-Square Test of Association لختبار كاي مربع للارتباط
- .Chi-Square test of independence لالستقاللية مربع كاي اختبار•

هذا الاختبار يسستخدم جدول التوافق (الجداول المتقاطعة) contingency table أو cross-tabulation لتحليل البيانات .جدول التوافق هو ترتيب يصـنف البيانات وفقا لاثنين من المتغير ات الفئوية .تظهر فئات المتغير الأول في صـفوف الجدول، وتظهر فئات المتغير الآخر في أعمدة الجدول .يجب أن يكون لكل متغير اثنين أو أكثر من الفئات .تعكس كل خلية العدد الإجمالي للحالات أو الملاحظات لزوج معين من الفئات. ب

<span id="page-2-2"></span>1 **-** 1 **-** 1 **االستخدامات الشائعة**

يتم استخدام اختبار الاستقلال كاي مربع Chi-Square عادة لاختبار ما يلي:

الاستقلال الإحصائي independence أو الارتباط Association بين اثنين أو أكثر المتغيرات الفئوية.

يمكن لاختبار الاسـتقلال كاي مربع Chi-Square مقارنة المتغيرات الفئوية فقط . لا يمكن أن يسـتخدم للمقارنة بين المتغيرات المستمرة أو بين المتغيرات الفئوية والمستمرة .بالإضافة إلى نلك، يقيم اختبار الاستقلال كاي مربع Chi-Square فقط الارتباطات بين المتغيرات الفئوية، ولا يمكن تقديم أي استنتاجات حول العلاقة السببية.

إذا كانت المتغيرات الفئوية الخاصسة بك تمثل نتائج ملاحظات"ما قبل الاختبار " وملاحظات "ما بعد اختبار "، فإن اختبار كاي مربع Square-Chi **غير مناسببب** .وال، ألن شدددرط اسدددتقالل المالحظات غير محق .في كذه الحالة، اختبار McNemar كو المناسب .

<span id="page-3-0"></span>1 **-** 1 **-** 2 **متطلبات البيانات**

يجب أن تستوفي البيانات المتطلبات التالية:

االختبار / بعد االختبار(.

- .1 اينين من المت يرات الفئوية. 2. اثنين أو أكثر من الفئات (مجموعات) لكل متغير . 3. استقلال الملاحظات . o ليست كناك عالقة بين المالحظات في كل مجموعة. o المت يرات الفئوية ليسدت مقترنة بأي شدكل من األشدكال )المالحظات على سدبيل المثال ليسدت على الشدكل : قبل
	- .4 حجم عينة كبيرة نسبيا .
	- o التكرارات المتوقعة لكل خلية كي 1 على األقل.
	- o يجب أن تكون التكرارات المتوقعة ما ال يقل عن 5 ل البية )٪80( من الخاليا.

#### <span id="page-3-1"></span>1 **-** 1 **-** 3 **الفرضيات**

يمكن التعبير عن فرضــية العدم ( 0 *H* ) والفرضــية البديلة (1 H ) لاختبار الاســتقلال كاي مربع Chi-Square بطريقتين مختلفتين ولكن متكافئتين:

• **الطريقة األولى**

ا**لفرض الأول هو فرض العدم :(H0:Null hypothesis) المتغير الأول مسكنقل عن المتغير الثـانـي والـذي يتم** افتر اض صحته عند القيام بالاختبار .

"H0: "[Variable 1] is independent of [Variable 2]

ا**لفرض البديل :(H1:Alternative hypothesis) المتغير الأول غير مستقل عن المتغير الثاني** 

"H1: "[Variable 1] is not independent of [Variable 2]

• **الطريقة الثانية**

**الفرض األول هو فرض العبد :(hypothesis Null**0:H **(**ال توجدد أي عالقدة بين المت يرين والدذي يتم افتراض صحته عند القيام بالاختبار .

"H0: "[Variable 1 is not associated with [Variable 2]

ا**لفرض البديل :**(H1:Alternative hypothesis) توجد علاقة بين المتغيرين تحت الدراسة

"H1: "[Variable 1 is associated with [Variable 2]

## <span id="page-4-0"></span>1 **-** 1 **-** 4 **إعداد البيانات**

توجد طريقتان لادخال البيانات الخاص بك. في البداية .فإن طريقة تنسـيق البيانات تحدد كيفية تنفيذ اختبار الاسـتقلال كاي مربع Chi-Square. في الحد الأدنى، يجب أن تتضــــمن البيانات الخاصـــــة بك اثنين من المتغير ات الفئوية (ممثلة في الأعمدة) التي سيتم استخدامها في التحليل .يجب أن تتضمن المتغير ات الفئوية أيضاً اثنين على الأقل من المجمو عات

• **الطريقة األولى: بإدخال البيانات كما هي**

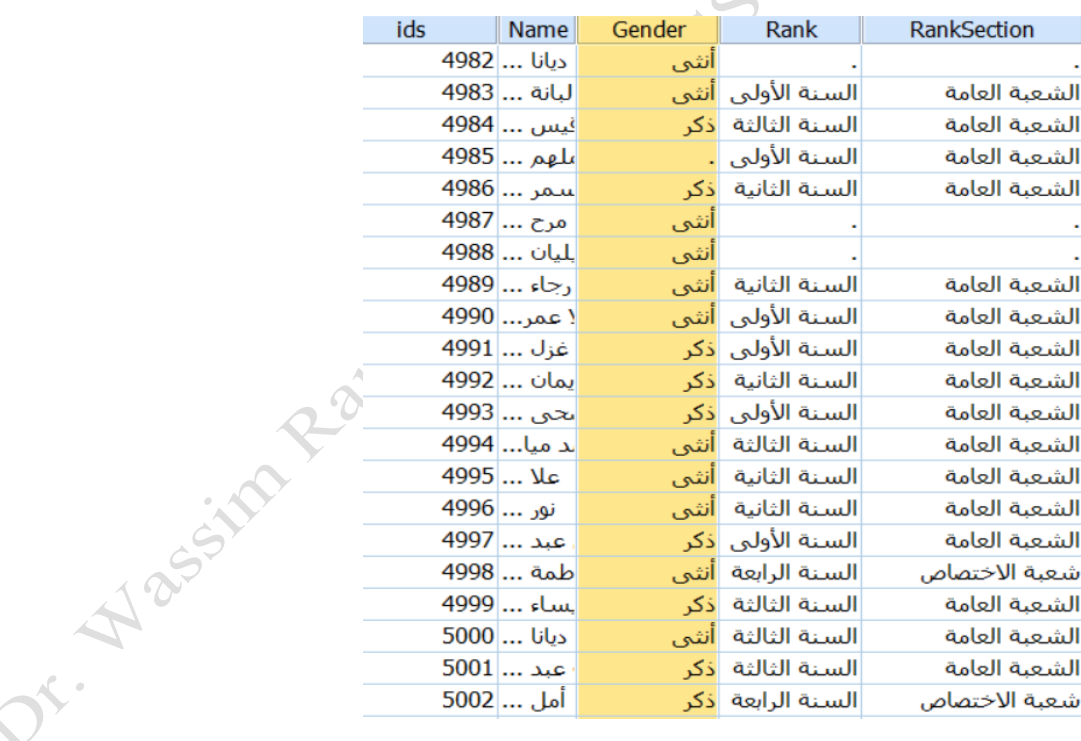

<span id="page-4-1"></span>**شكل :***1* **الطريقة األولى إلدخال البيانات ألجل اختبار كاي مربع** 

كل ســـطر يمثل حالـة أو ملاحظـة. تحتوي مجموعة البيانـات على اثنين على الأقل من المتغير ات الفئويـة التر تيبيـة أو الاسمية (سلسلة نصبو أو قيم رقمية) .المتغير ات الفئوية المستخدمة في الاختبار يجب أن تتكوم من اثنين أو أكثر من الفئات .

• **الطريقة الثانية : بإدخال البيانات على شكل تكرارات:**

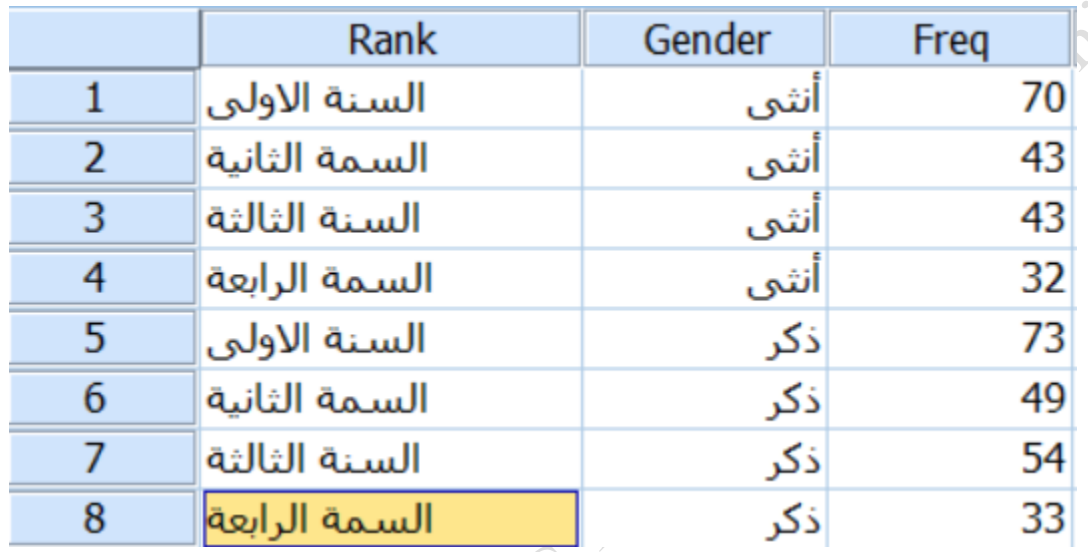

<span id="page-5-1"></span>**شكل** *2:***الطريقة الثانية إلدخال البيانات ألجل اختبار كاي مربع** 

- وتمثل الحاالت تكرارات فئات المت يرات .
- $\circ$  كل صف في ورقة العمل يمثل مجموعة متميز ة من الفئات .  $\circ$
- o القيمة في العمود "تردد Freq "لصا معين كو عدد من الحاالت الفريدة من نوعها.
	- يجب أن يكون لديك ثلاثة أعمدة: ، عمود لكل متغير والعمود الثالث يمثل عدد الحالات .
		- قبل تنفيذ االختبار يجب إعطاء وزن للبيانات مساوي لعدد التكرارات.

#### <span id="page-5-0"></span>1 **-** 1 **-** 5 **تنفيذ اختبار االستقالل كاي مربع** Square-Chi

فيSPSS ، يوجد اختبار الاســـتقلال كاي مربع Chi-Square ضـــمن إجراءات الجداول الترافقية .يذكر أن هذا الإجراء الخاص بالجداول الترافقية يخلق جدول باتجاهين ويلخص من خلاله توزيع اثنين من المتغيرات الفئوية.

إلنشددددداء جددول ترافقي Crosstabs وإجراء اختبدار االسددددتقالل كداي مربع Square-Chi، انقر فوق **تحليبل < االحصائيات الوصفية <الجداول الترافقية** .

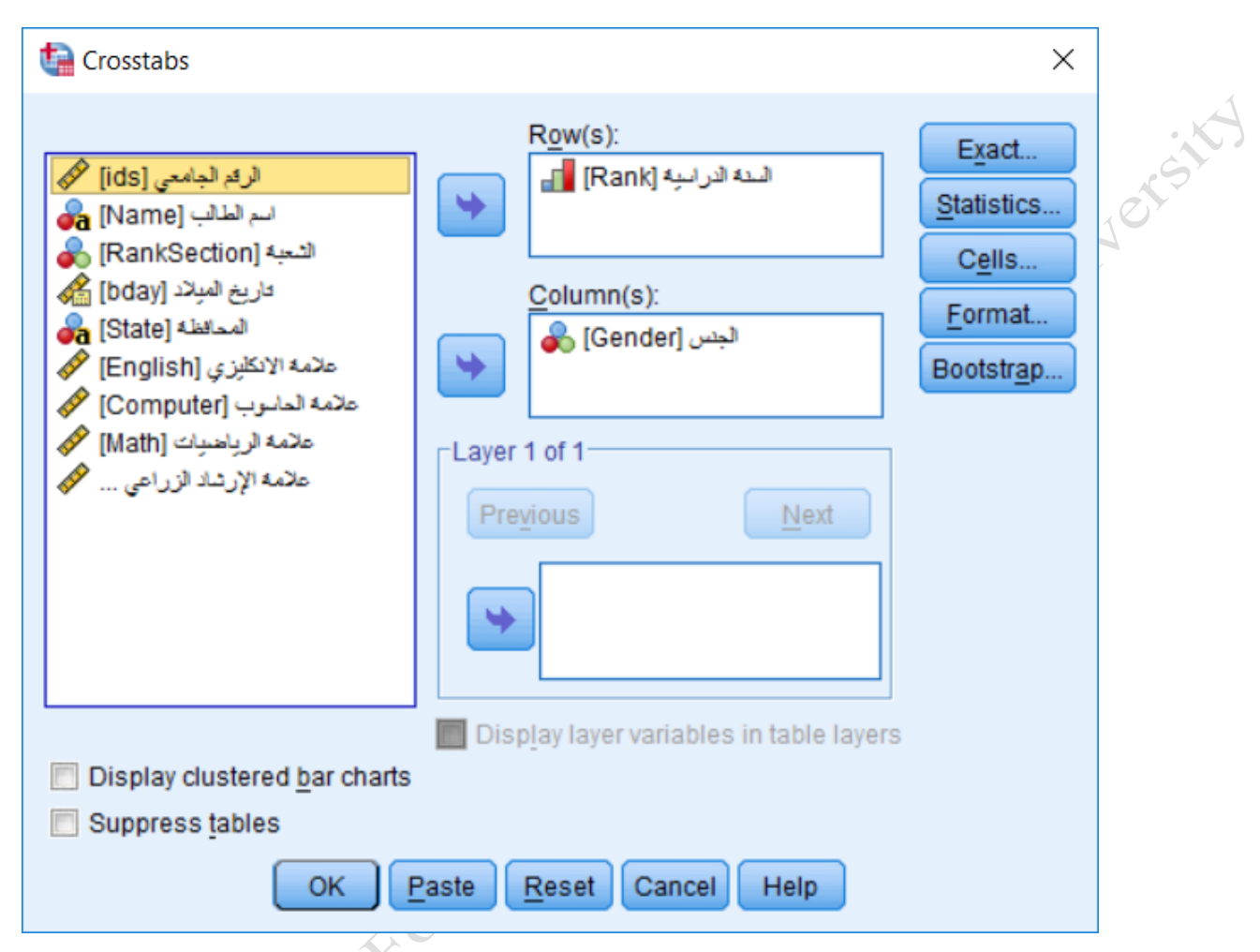

**Analyze > Descriptive Statistics > Crosstabs**.

<span id="page-6-0"></span>**شكل** *3:***مربع حوار الجداول الترافقية** *Crosstabs*

**الصف )Row ):**واحد أو أكثر من المت يرات لوضعها في صفوف الجدول .يجب إدخال مت ير واحد على األقل.

**العمود )Column ):**واحد أو أكثر من المت يرات لوضعها في أعمدة الجدول .يجب إدخال مت ير واحد على األقل.

لاحظ أيضـا أنه إذا قمت بتحديد متغير و احد في الصـف Row و اثنين أو أكثر من المتغير ات في العمود Column ، سـيقوم SPSS بطباعة الجداول الترافقية لكل زوج من المتغيرات (متغير في الصـف مع متغير في العمود) .سـيحدث نفس الشـئ إذا قمت بتحديد أكثر من متغير واحد في الصـف Row ومتغير واحد في العمود Column ، سـيقوم SPSS بطباعة الجداول الترافقية لكل زوج من المتغيرات. ولإذا قمت بطلب اختبار كاي مربع ســـبتم تنفيذ الاختبار لكل جدول ناتج. إذا قمت بتضــمين متغير في حقل الطبقة Layer، سـيتم تشــغيل اختبار ات كاي مربع لكل زوج من المتغير ات في الصــفوف والأعمدة على كل مستوى من مستويات متغير الطبقة أيضاً.

إذا كمن غير متأكد من أي متغير يجب أن يكون في "الصف"، وأي متغير ينبغي أن يكون في "العمود": يمكنك تبديل المتغيرات في الصــــفوث ةالأعمدة دون التأثير على نتائج اختبار الاســـتقلال كاي مربع Chi-Square ــ فنتائج الاختبار الإحصائي والقيمة الاحتمالية سوف تكون متطابقة. ولكن عادة مايوضع المتغير المؤثر في .... والمتغير المتأثر في .....

**االحصبائيات Statistics:** يفتح نافذة االختبارات االحصدائية للجداول الترافقية: الذي يحتوي على خمسدة عشدر اختبار إحصــائـي استدلالي مختلف لمقارنة المتغير ات الفئوية .لتشـغيل اختبار الاسـتقلال كاي مربع Chi-Square، تأكد من أن خيار square-Chi قد تم تحديده. انظر الشكل التالي [:شكل .](#page-7-2)4

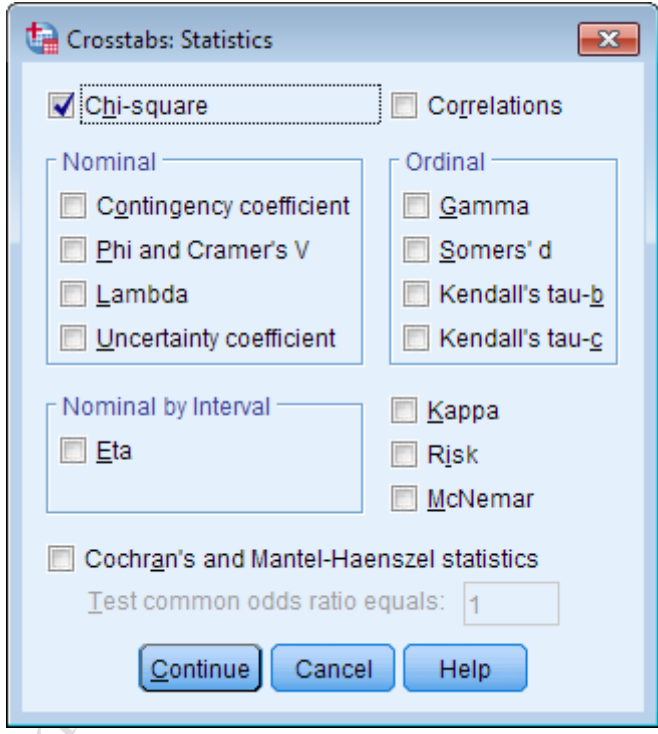

**شكل** *4:* **مربع حوار االحصاءات الخاص بالجداول الترافية**

### <span id="page-7-2"></span><span id="page-7-1"></span><span id="page-7-0"></span>**1 - 2 أمثلة تطبيقية حول تحليل االرتباط الفئوي كاي مربع Square-Chi** 1 **-** 2 **-** 1 **مثال تطبيقي عن اختبار االرتباط لجدول ترافقي** 2x2

لمعرفة ماإذا كان الذكور يتوجهون أكثر أو أقل من الإناث لامتلاك أجهزة كمبيوتر ، طلب من 6400 من المســتطلعين بين الجنســين بالإجابة عن الســوال التالي: هل لديك جهاز كمبيوتر ؟ كانت هناك خيارين لللإجابة: نعم و لا .باســتخدام اختبار االستقالل كاي مربع Square-Chi نستطيع اإلجابة عن كذ السؤال عند مستوى 0.05 = *α*.

• **قبل االختبار**

قبل أن نجري اختبار الارتباط فإنه من المفيد أن نســتطلع العلاقة بين المتغير ات الفئوية باســتخدام الرســـوم البيانية شريط متفاوت المسافات charts bar clustered التي تنتجها إجراءات الجداول الترافقية- [شكل](#page-8-0)[5](#page-8-0) .

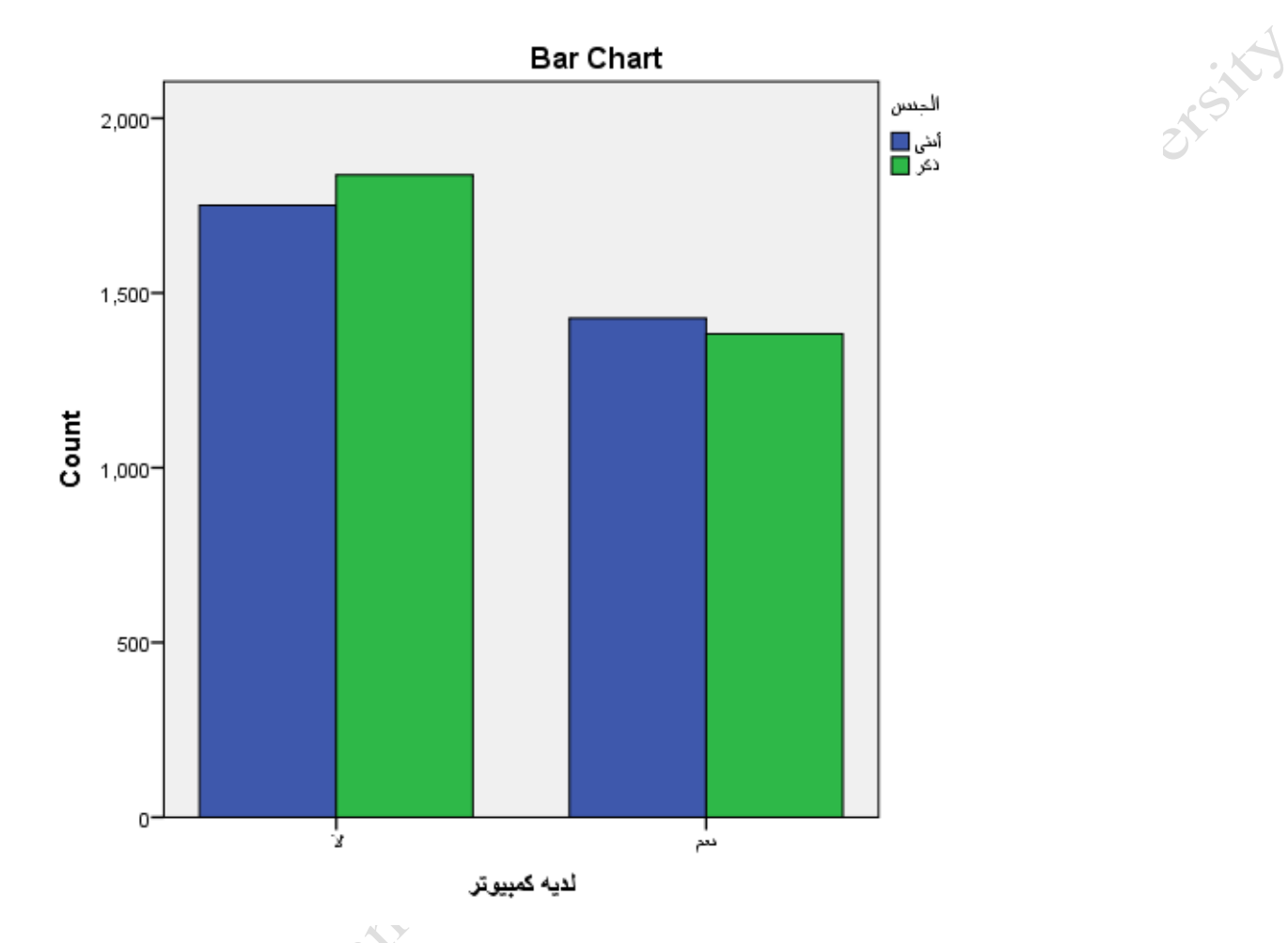

**مقارنة بين أعداد الذكور واالناث ممن لديه كمبيوتر أو ليس بديه كمبيوتر** *5:* **شكل**

<span id="page-8-0"></span>يتم تحديد "المجمو عات" في المخطط الشــريطي متفاوت المســافات بواســطة متغير الصــف (في هذه الحالة، امتلاك كمبيوتر ) .يتم تحديد لون الشـريط بواسـطة متغير العمود (في هذه الحالة، الجنس) .ارتفاع كل شـريط يمثل العدد الإجمالي من الملاحظات في هذا المزيج الخاص من الفئات.

يظهر هذا النوع من الرســم البياني الاختلافات ضـــمن فئات متغير الســـطر Row. لاحظ أنه في كل فئة فإن ارتفاع الأشـرطة (أي عدد من ذكور وإناث) متشـابهة جدا .وهذا هو، هناك عدد متسـاو تقريبا ممن **يملكون** جهاز كمبيوتر من الذكور والإناث .وعدد متســــاو تقريبـا ممن **لا يملكون** جهاز كمبيوتر من الذكور والإناث .إذا كانت هناك علاقة بين الجنس وامتلاك جهاز كمبيوتر، فنننا نتوقع مالحظة ارتفاعات مختلفة لألشرطة لكل من الجنسين في كل فئة.

• **تنفيذ اختبار كاي مربع** 

لتنفيذ االختبار اتبع الخطوات التالية:

.1 فتح مربع حوار الجداول الترافقية **تحليل <إحصاءات وصفية <الجداول الترافقية**

**Analyze > Descriptive Statistics > Crosstabs** .2 اختر كل لدي، كمبيوتر كمت ير الصا Row، و الجنس كمت ير العمود Column. .3 من مربع الحوار **االحصببببائيبات Statistics حبدد مربع الحوار الخباص ك كباي مربع square-Chi** ، يم انقر فوق **متابعة Continue** . .4 )اختياري( ضدع عالمة على الحقل الخاص بددددد المخطط الشدريطي متفاوت المسدافات **bar clustered Display charts**. .5 انقر . **OK** انظر الشكل التالي للتوضيح

<span id="page-9-0"></span>**شكل** *6:* **مربع حوار الجداول الترافقية لدراسة العالقة بين امتالك كمبيوتر والجنس** 

### • **النتائج**

الجدول الأول هو ملخص معالجة الحالات Case Processing Summary ، والتي يبين لنـا عدد من الحـالات الصبالحة المستخدمة للتحليل .كل الحالات التي ليس فيها قيم مفقودة Missing Values تعتبر صـالحة للتحليل لكل من متغير امتالك كمبيوتر والجنس.

نلاحظ أن كل حالات العينة لدينا صالحة للاختبار (6400 حالة) ولا يوجد قيم مفقودة (Missing = 0).

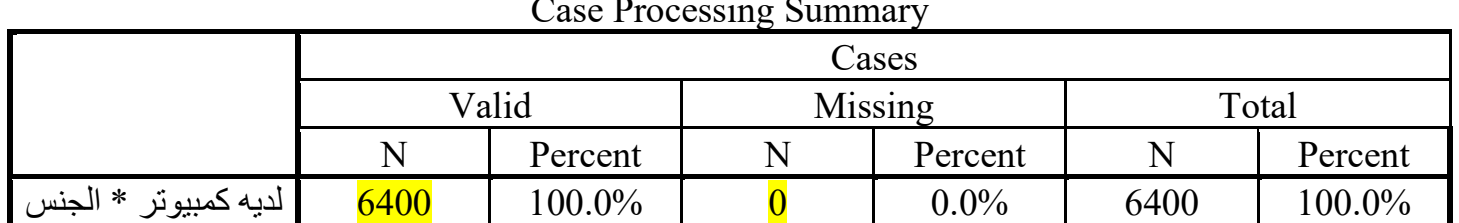

#### Case Processing Summary

الجداول التالية كي الجداول الترافقية Crosstabulation ونتائج اختبار كاي مربع Square-Chi.

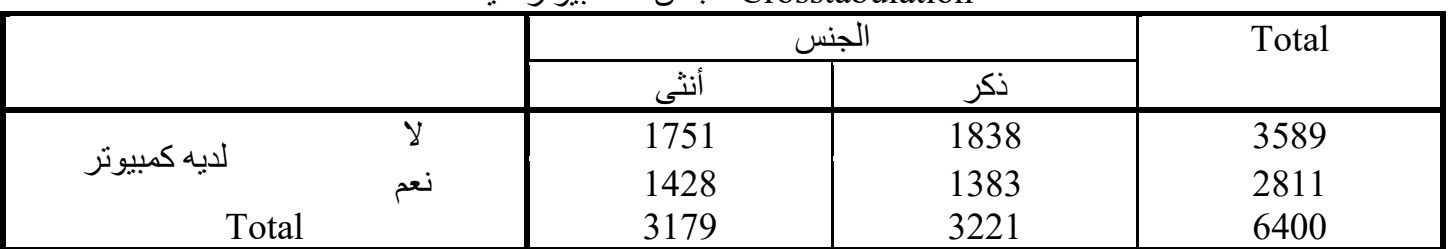

### Crosstabulation الجنس \* كمبيوتر لديه

#### Chi-Square Tests

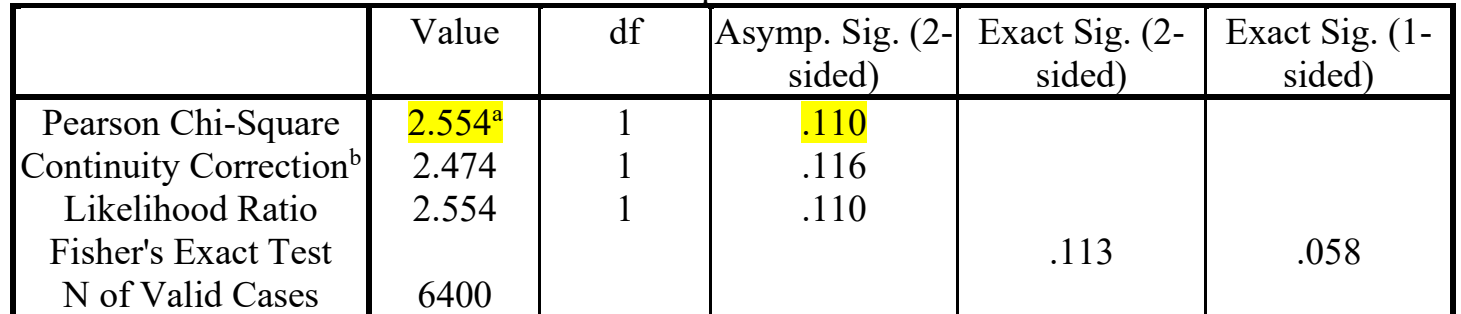

a. 0 cells (0.0%) have expected count less than 5. The minimum expected count is 1396.28. b. Computed only for a 2x2 table

والنتيجة الرئيسية في جدول اختبار كاي مربع Square-Chi كي قيمة بيرسون كاي مربع Square-Chi.

- القيمة الإحصائية للاختبار <mark>2.554</mark>—X2.
- الحاشـــية الســـفلية لهذه الإحصــــائية تتعلق بالنســية المئوية للقيم التي لها أقل من 5 تكر ارات وهي هنا 0%. وبالتالي فالشرط لقبول النتيجة موجود وهة أن على الأقل 80% من القيم لها تكرارات أكبر من 5.
	- قيمة p الدالة على معنوية االختبار =0.11 وكي أكبر من مستوى المعنوية المختار 0.05 .
		- **قرار واالستنتاجات**

بما أن P أكبر م المستوى ن الذي اخترناه (0.05 =  $\alpha$  <11) فنحن لا نرفض فرضية العدم .بدلا من ذلك، فإننا نستنتج أنه ال توجد أدلة كافية تشير إلى وجود ارتباط بين الجنسي وامتالك كمبيوتر.

واستنادا إلى النتائج، يمكننا أن نقول ما يلي:

• لم يعثر على أي ارتباط بين الجنسين وامتالك كمبيوتر (0.11=p 2.554,= 2 (X

### <span id="page-11-0"></span>1 **-** 2 **-** 2 **مثال تطبيقي عن اختبار االرتباط لجدول ترافقي** 4x5

لمعرفة ما إذا كان ارتباط بين الرضي الوظيفي ومستوى الدخل، طلب من 6400 من المستطلعين بالإجابة عن السؤال التالي: هل أنت راضٍ عن عملك؟ كانت هناك 5 خيارات لللإجابة: راضٍ جداً وراضٍ ولاأعرف وغير راضٍ وغير راضٍ على الإطلاق . كما طلب من كلّ منهم تحديد دخله باختيلر أحد الفئات الأربعة التالية: أقل من 25000 ل.س بالشــــهر – بين 25000 و 49000 ل.س بالشدهر – بين 50000 و 74000 ل.ي بالشدهر أو أكثر من 75000 ل.س بالشدهر. باسدتخدا اختبار االستقالل كاي مربع Square-Chi نستطيع اإلجابة عن كذ السؤال عند مستوى 0.05 = *α*.

• **قبل االختبار**

قبل أن نجري اختبار الارتباط فإنه من المفيد أن نســـتطلع العلاقة بين المتغير ات الفئوية باســـتخدام الرســـوم البيانية شريط متفاوت المسافات charts bar clustered التي تنتجها إجراءات الجداول الترافقية- [شكل](#page-12-0)[7](#page-12-0) .

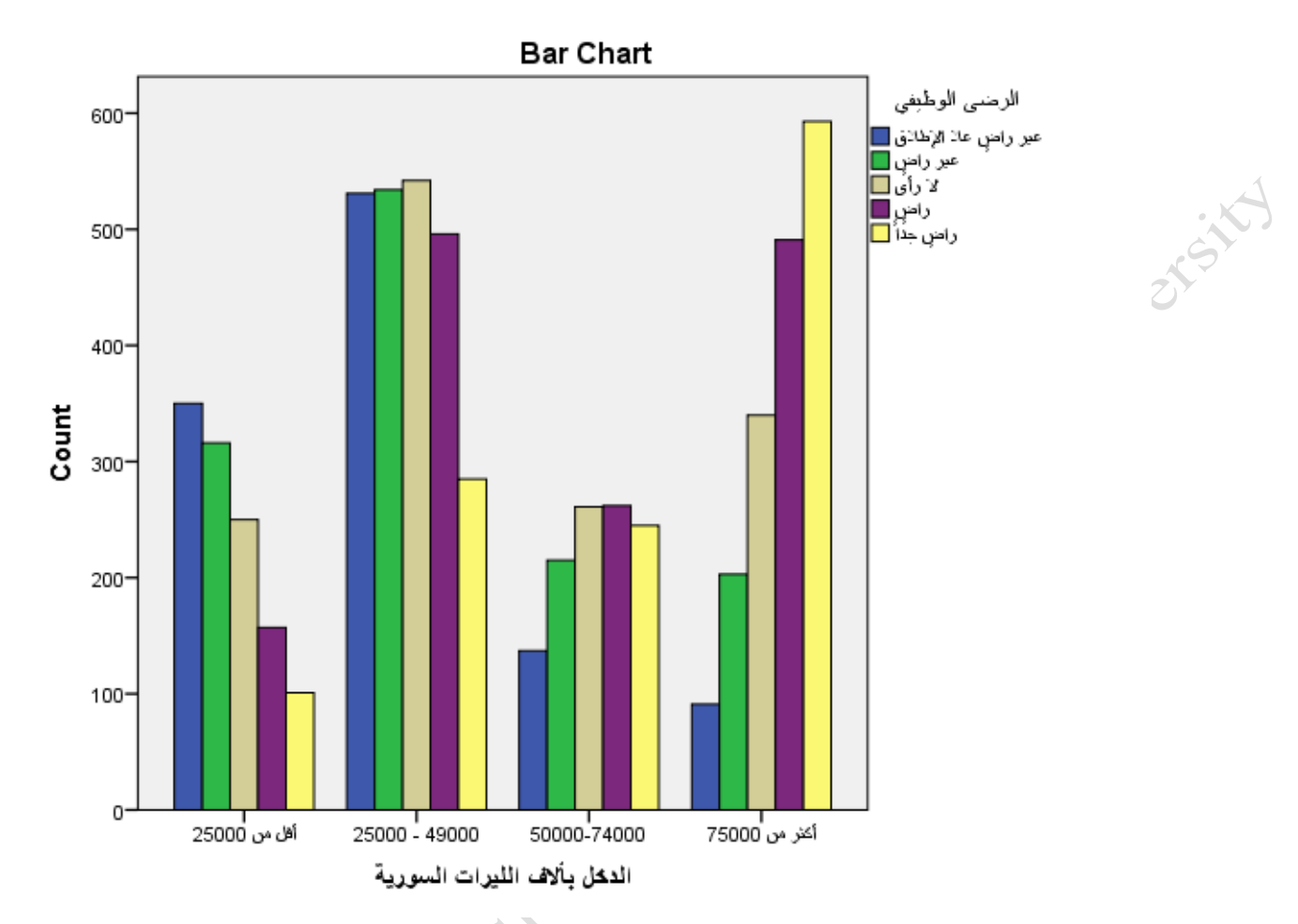

**شكل** *7:* **مخطط اأشرطة العمودية للعالقة بين الرضى الوظيفي ومستوى الدخل** 

من المخطط نجد أن هناك أعداد غير متســاوية تقريبا ممن يشــعرون بالرضـــى من عدمه عند كل فئة من فئات الدخل. وهذا يسـتدعي منا الشـكل بوجود علاقة بين مسـتوى الدخل ودرجة الشــعور بالرضــي الوظيفي. لتأكيد أو نفي هذا الاعتقاد سنستخدم اختبار كاي مربع T. Wassington

<span id="page-12-0"></span>**تنفيذ اختبار كاي مربع** 

لتنفيذ الاختبار اتبع الخطوات التالية:

.6 فتح مربع حوار الجداول الترافقية **تحليل <إحصاءات وصفية <الجداول الترافقية**

#### **Analyze > Descriptive Statistics > Crosstabs**

7. اختر ق*ثات الدخل* كمتغير الصف Row، و *والرضى الوظيفي* كمتغير العمود Column.

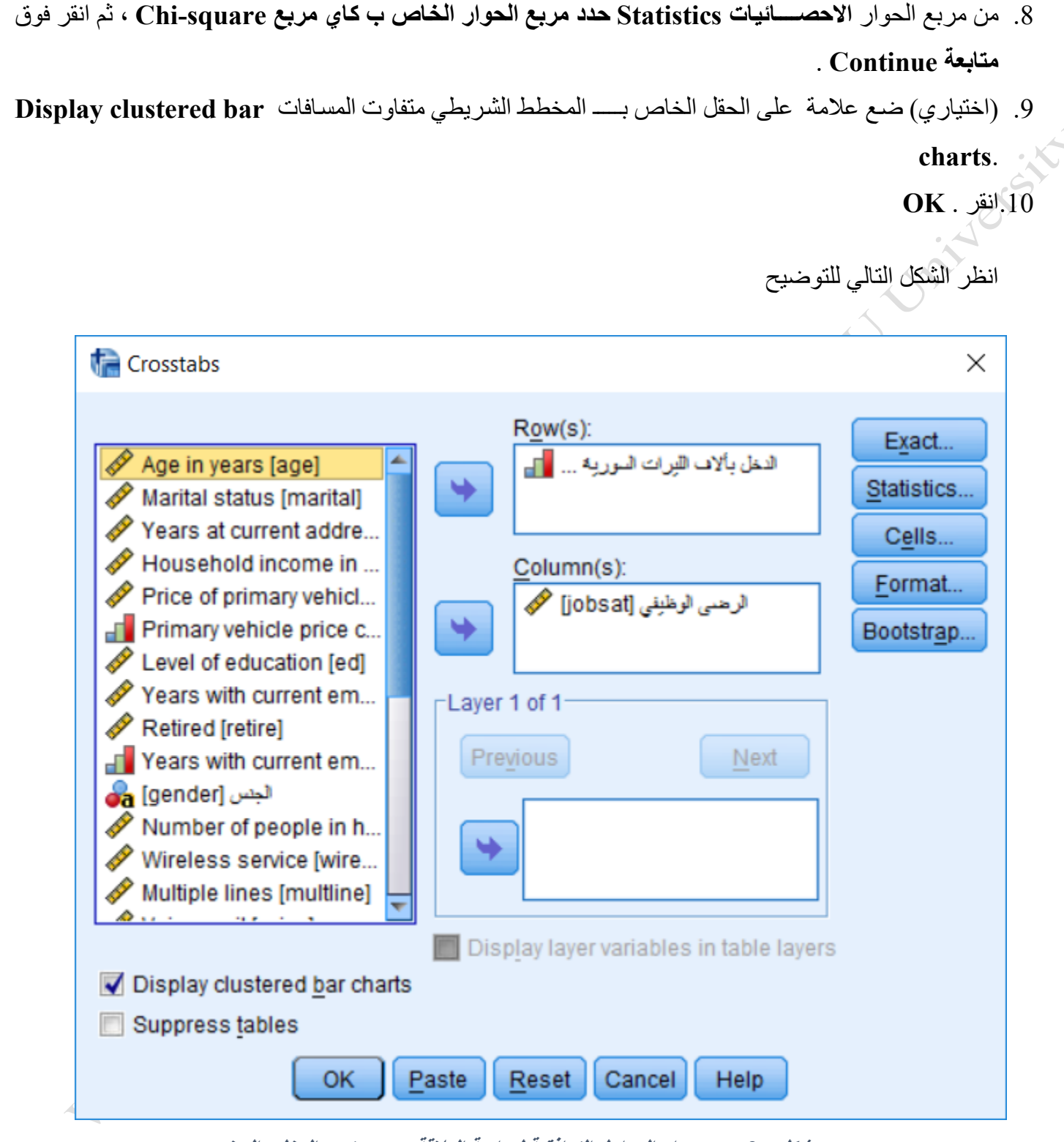

**شكل** *8:* **مربع حوار الجداول الترافقية لدراسة العالقة بين مستوى الدخل والرضى** 

<span id="page-13-0"></span>• **النتائج**

الجدول الأول هو ملخص معالجة الحالات Case Processing Summary ، والتي يبين لنـا عدد من الحـالات الصــالحة المسـتخدمة للتحليل .كل الحالات التي ليس فيها قيم مفقودة Missing Values تعتبر صــالحة للتحليل لكل من متغير امتالك كمبيوتر والجنس.

نالحظ أن كل حالات العينة لدينا صالحة للاختبار (6400 حالة) ولا يوجد قيم مفقودة (Missing = 0).

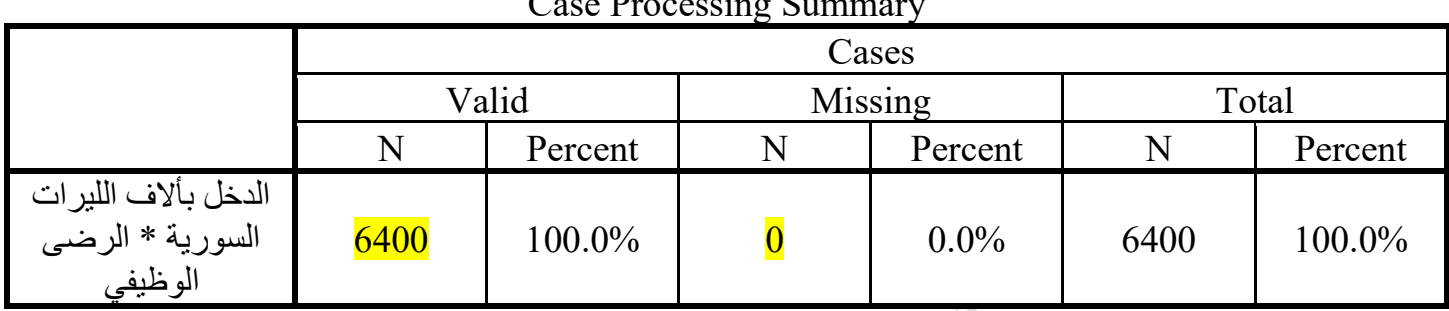

Case Processing Summary

الجداول التالية كي الجداول الترافقية Crosstabulation ونتائج اختبار كاي مربع Square-Chi.

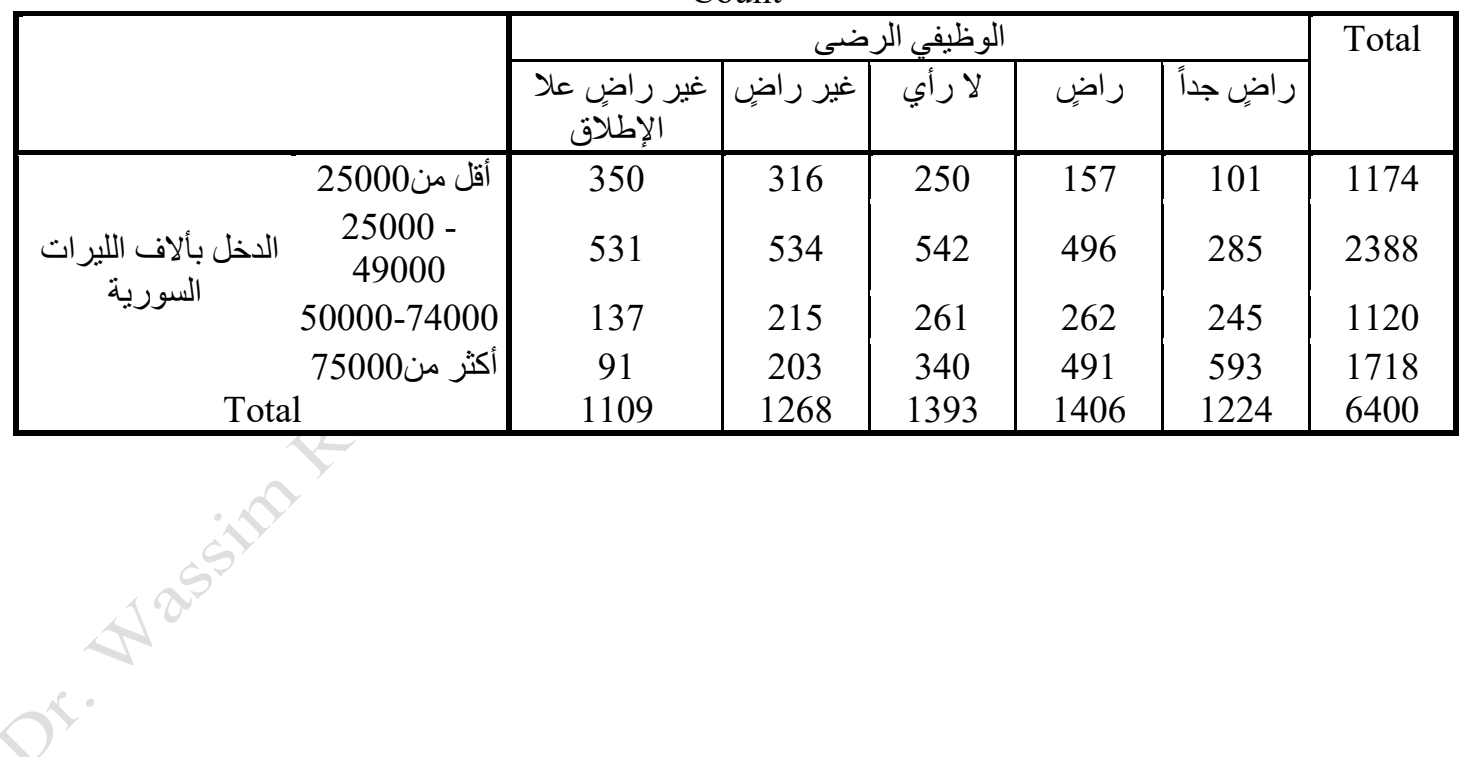

Crosstabulation الوظيفي الرضى \* السورية الليرات بأالف الدخل Count

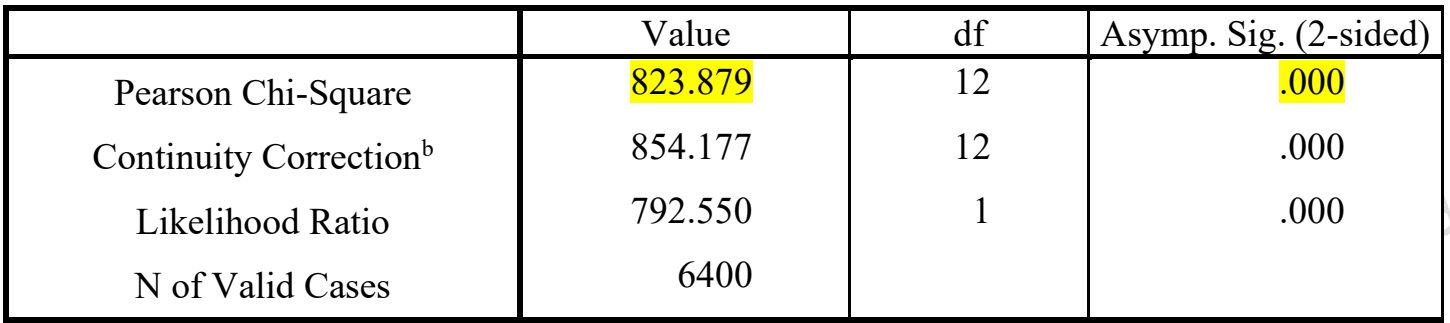

النتيجة الرئيسية في جدول اختبار كاي مربع Square-Chi كي قيمة بيرسون كاي مربع Square-Chi.

- $X^2 = 823.879$  القيمة الإحصـائية للاختبار.  $X^2 = 823.879$
- . الحاشـــية الســـفلية لهذه الإكصرـــائية تتعلق بالنســـية المئوية للقيم التي لها أقل من 5 تكرارات وهي هنا 0%. وبالتالي فالشرط لقبول النتيجة موجود وهة أن على الأقل 80% من القيم لها تكرارات أكبر من 5.
	- قيمة p الدالة على معنوية االختبار =00.0 وكي أص ر من مستوى المعنوية المختار 0.05 .
		- **قرار واالستنتاجات**

بما أن P أصد ر من المسدتوى الذي اخترناه (0.05 = *α*< 0.00=P(، فنحن نرفض فرضدية العد .بدال من ال،، فنننا نستنتج أنه توجد أدلة كافية تشير إلى وجود ارتباط بين الرضى الوظيفي ومستوى الدخل.

واستنادا إلى النتائج، يمكننا أن نقول ما يلي:

• يوجد ارتباط معنوي جداً بين الرضى الوظيفي ومستوى الدخل (0.001>*p* 823.9,= 2 (X